# COMEDK UGET 2016

 Information Brochure

## **SALIENT POINTS TO BE NOTED BY CANDIDATES**

- 1. Please make use of the FAQs and information on this website to guide you about the entire process and assist you in proper understanding of the same besides helping answer most of your questions.
- 2. Should you still face difficulties, the **COMEDK candidate Care Support** is available by phone and email.
- 3. Phone support will be available during these times: 10:00 am to 5:00 pm from Monday to Friday and 10:00 am to 1:00 pm on Saturday.
- 4. Write to helpdesk@erafoundationindia.org to send your queries. Queries received will be responded to within three working days. Do not send the same email multiple times, as it will delay the response process.
- 5. COMEDK Candidate Care will be closed on all Sundays and Government Holidays.

# **CONTACT COMEDK**

Helpline Number: 1800-103-6182.

Email: helpdesk@erafoundationindia.org

Official Website: www.comedk.org

# **IMPORTANT DATES**

- 1. Availability of Information Bulletin:  $8^{th}$  February 2016
- 2. Online Registration for COMEDK:  $8^{th}$  February 2016 4 $^{th}$  April 2016
- **3. Examination Date for COMEDK: 8TH MAY 2016**
- 4. Declaration of Results: by 28<sup>th</sup> May 2016

Online applications can be accessed and completed till 23:50 hrs on 4th<sup>th</sup> April 2016

**NOTE: The candidates are advised to read the Information Bulletin carefully before starting online registration and ensure that no columns are left blank.**

#### **CANDIDATES TO PLEASE UNDERSTAND:**

- 1. Registration for appearing in the COMEDK UGET 2016 is to be undertaken only online at www.comedk.org and www.unigauge.com, and application form **cannot** be submitted in offline mode. Printed copies send by post will not be accepted.
- 2. The prescribed registration fee of Rs. 1,200/- (For PCM / PCB) and Rs. 1,500/- (For PCMB) should be remitted through payment gateway provided using a credit card or a debit card issued by banks in India or through Internet banking. Offline payments can be made through Axis Bank. For more information please visit the website www.comedk.org

# **Notified on 8th February 2016**

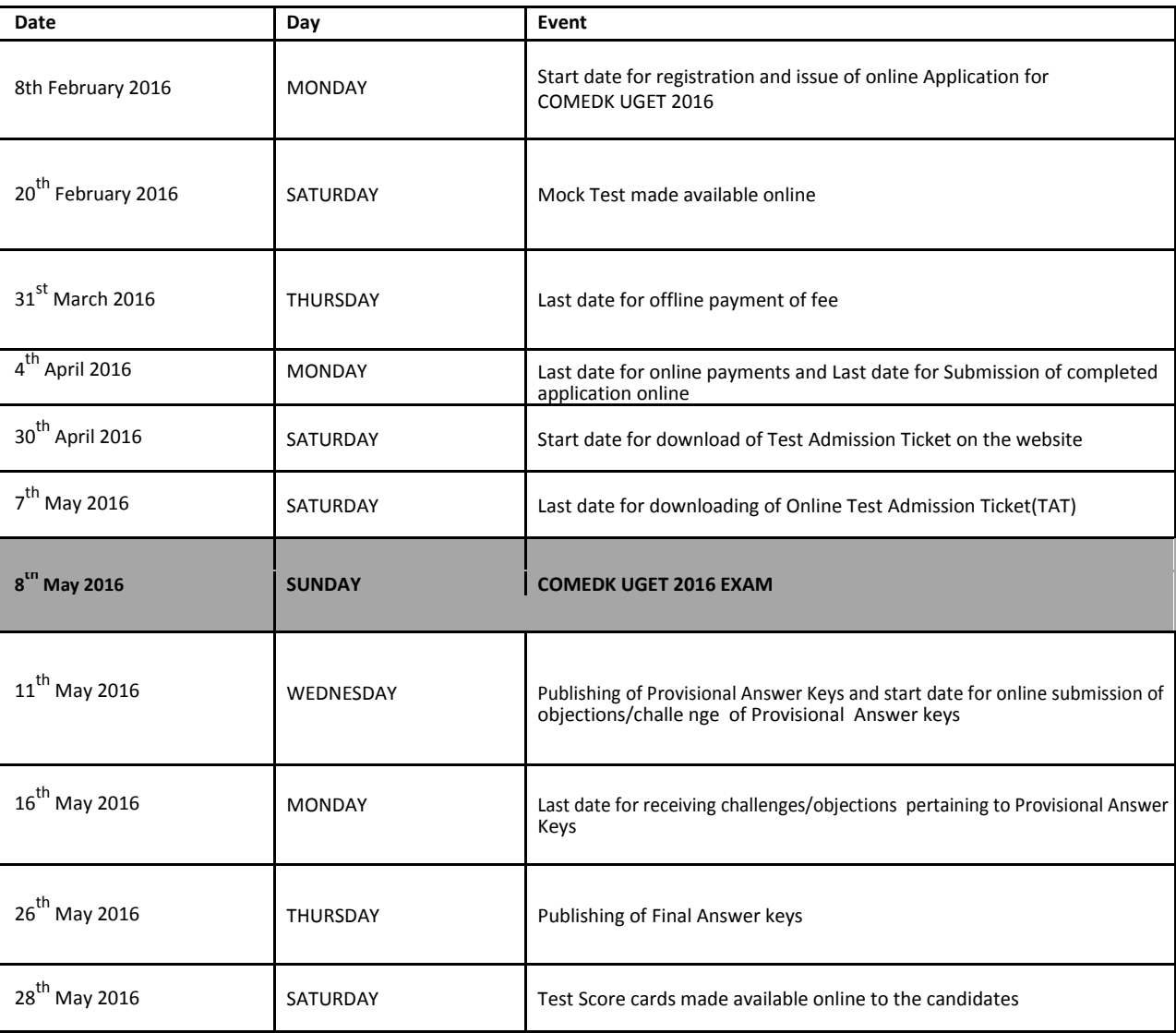

## **CALENDAR OF EVENTS**

#### **Contents**

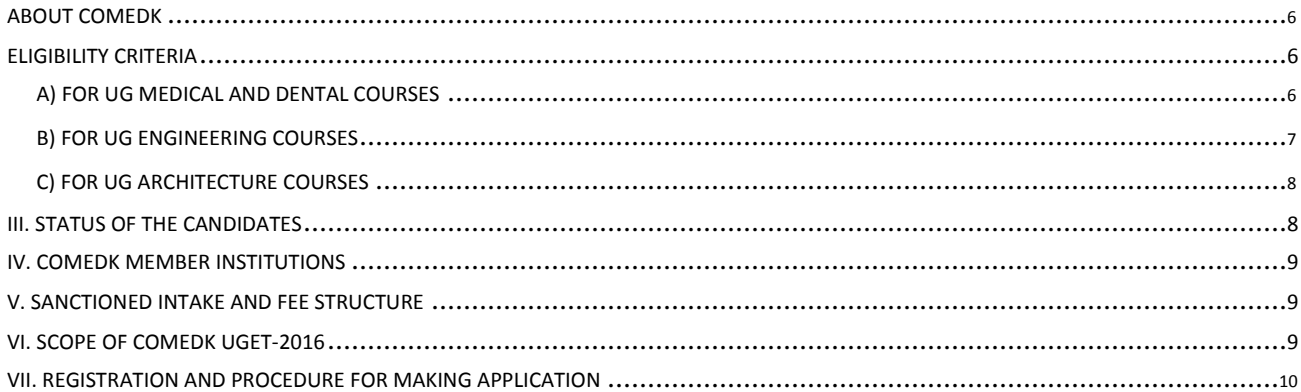

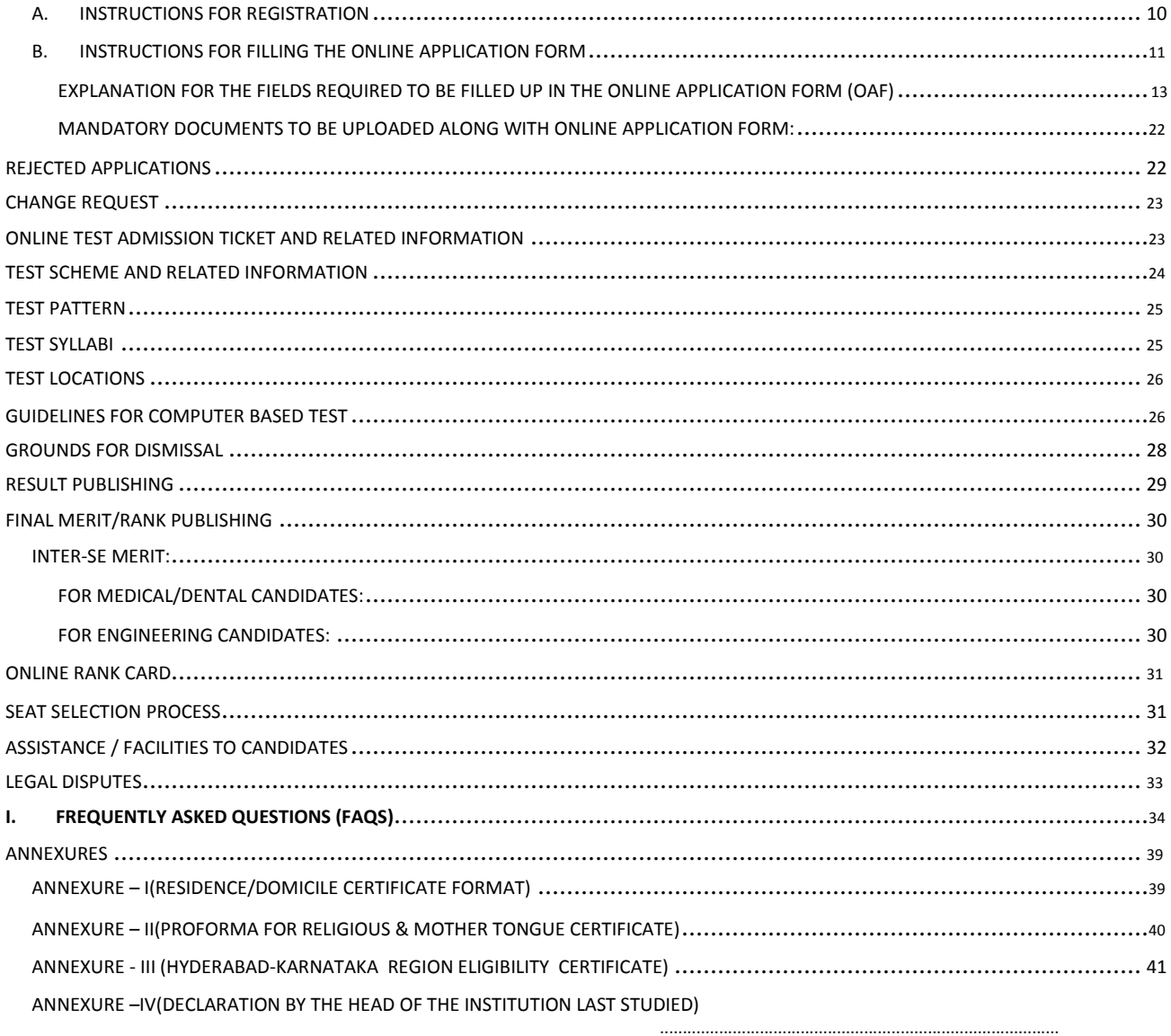

# **ABOUT COMEDK**

COMEDK is the "Consortium of Medical, Engineering and Dental Colleges of Karnataka" to determine the merit of students in an effective, fair, transparent and non-exploitative testing procedure and has been floated by the Associations of Medical, Dental and Engineering private colleges for merit determination of students seeking admissions to the Member Institution. Presently 14 Medical, 23 Dental and more than 150 Engineering colleges, who make available almost 20,000 seats, are affiliated to COMEDK and utilize its testing mechanism for effecting admission to UG Program during the academic year 2016-2017. KPCF and KUPECA have entrusted COMEDK with the responsibility of conducting the entrance examination and seat selection process.

**For the academic year 2016 - 17, COMEDK will conduct Under Graduate Entrance Test 2016 (UGET – 2016) for admission to undergraduate medical, dental and engineering courses on Sunday the 08/05/2016.**

**For the first time COMEDK UGET 2016 entrance exam will be an online computer based test and will be held at centers across the country to facilitate the students to take their exam closer to their homes and to minimize the cost of travel and other logistics**.

The said test will be held keeping in view the triple test criteria of being fair, transparent and non-exploitative and to ensure merit based admissions **through a single common entrance test followed by centralized counseling as envisaged** by the Hon'ble Supreme Court in TMA Pai Foundation Vs. the State (2002) 8 SCC 481, Islamic Academy of Education Vs. the State reported in (2003) 6 SCC 697 and PA Inamdar Vs. the State of Maharashtra reported in (2005) 6 SCC 537.This Brochure provides a fair idea as to how and what the candidates have to follow as procedure for filling the application, eligibility criteria, test procedures, eligibility to participate in seat selection process ,mandatory certificates / documents to be produced, securing the Test Admission Ticket, the malpractices and the measures required to be observed for avoiding the same, consequences of such malpractices, etc.

Applicants are required to read this brochure thoroughly, so as to familiarize themselves and adhere to the rules strictly. Further, COMEDK's website www.comedk.org contains information and current updates/alerts. This site is updated regularly. COMEDK suggests all applicants to visit it frequently for relevant information.

# **ELIGIBILITY CRITERIA**

Candidates from all over the country can appear for the UGET 2016 entrance examination. The eligibility criterion for various programs has been as published by COMEDK in its Notification dated 05.12.2015 on its website www.comedk.org which is reproduced as under:- WARKARIRESULT.COM

# **A) For UG Medical and Dental Courses**

**a)** The candidates should have qualified in second PUC or 10+2 or equivalent examination recognized by State / Central Government, the last two years of study shall comprise of Physics, Chemistry and Biology (PCB) with English as a compulsory subject.

**b)** The General Merit candidates must have passed these subjects (PCB) individually and must have obtained a minimum of 50% marks taken together in PCB (40% in the case of SC, ST and OBC candidates of Karnataka State).

**c)** The candidates who are appearing for the prescribed qualifying examination and expecting the percentage of marks as at (b) are also eligible to apply.

**d)** The General Merit candidates must also secure not less than 50% marks (40% in the case of SC, ST and OBC candidates of Karnataka) in aggregate in PCB subjects in the COMEDK UG entrance test 2016.

**e)** English is one of the subjects, as in the previous years, to be tested along with Physics, Chemistry and Biology during COMEDK UGET – 2016. The General Merit candidates should secure not less than 50% marks in English (40% in the case of SC, ST and OBC candidates of Karnataka) in the entrance test. However, the marks so secured in English will not be added for the determination of rank which shall be decided exclusively based on the marks secured by the candidates in PCB subjects. Further, a candidate is not entitled for a rank if he/she fails to secure 50% or 40% of the marks as the case may be in English. The paper on English language will be normally of second PUC or 10+2 standard and will test the candidate's comprehension of the language, the structure of words, phrases, clauses and sentences.

**f)** The candidate shall complete the age of 17 years on or before 31st December (31-12- 2016) of the year of admission to the MBBS / BDS course.

*Note: The candidates shall submit the original marks card of the qualifying examination during counseling for proving their eligibility vis-a-vis marks scored as evidenced by the original marks card.*

#### **THE FOLLOWING CANDIDATES ARE UNACCEPTABLE AND HENCE NEED NOT APPLY:**

Candidates who have passed the qualifying examination i.e. second PUC or 10+2 or equivalent prior to 2014.

Candidates having qualified earlier and selected an MBBS seat through COMEDK but failed to join the college so selected or failed to surrender the said seat at the COMEDK level for valid reasons or having joined the college so selected failed to pursue the course.

Candidates already pursuing Medical UG course anywhere in India.

Candidates who were caught attempting to impersonate or found following / adopting any of the malpractices earlier including entertaining touts or agents.

# **B) For UG Engineering Courses**

**a)** The qualifying examinations prescribed for admission for B.E. is second PUC or 10+2 Higher Secondary or equivalent examination recognized by State / Central Government; the last two years of study shall comprise of Physics, Chemistry and Mathematics with English as a compulsory subject.

**b)** The General Merit candidates should have passed with a minimum aggregate of 45% marks (40% in respect of SC, ST and OBC candidates of Karnataka State) in Physics, Chemistry and Mathematics and should have passed these subjects individually. Physics and Mathematics are compulsory subjects along with Chemistry or Bio Technology or Biology or Computer Science or Electronics as one of the optional subjects. However, changes, if any, in the eligibility criteria by the AICTE will be adopted.

**c)** An attempt in the COMEDK Entrance Test seeking admission to Engineering courses is considered adequate for figuring in the rank.

**d)** Diploma candidates are not eligible to take the Entrance Test as there are no lateral entry admissions.

*Note: The candidates shall submit the original marks card of the examination during counseling for proving their eligibility vis-a-vis marks scored as evidenced by the original marks card*

# **C) For UG Architecture Courses**

**a)** The prescribed qualifying examination for admission to B. Arch course is second PUC or 10+2 Higher Secondary or equivalent examination with Mathematics as one of the subjects along with other subjects or a 10+3 Diploma recognized by Central / State Government and having obtained at least 50% marks in aggregate (45% in the case of SC, ST and OBC candidates of Karnataka).

**b)** The candidates should have appeared for National Aptitude Test in Architecture (NATA) conducted by the Council of Architecture with a minimum score of 80 out of 200 marks for both General Merit and Category students.

**c)** There shall be no Entrance Test for candidates seeking admission to B. Arch Course.

ii) Candidates seeking B. Arch course shall submit separate application form.

Note:

Notwithstanding the eligibility criteria mentioned as above, the changes, if any, effected by MCI, DCI, AICTE, VTU, COA or any other competent Regulatory Authorities shall be adopted mutatis mutandis.

Rank Card will be generated only for those candidates who become eligible for admission to Under Graduate Courses as per the regulations of Medical Council / Dental Council of India / AICTE / VTU.

# **III. STATUS OF THE CANDIDATES**

Candidates are classified as General Merit and Scheduled Caste or Scheduled Tribe or Other Backward Classes (On Karnataka Basis) or those belonging to Tulu / Telugu / Tamil/Christian minority communities and those belonging to Hyderabad-Karnataka (HK) Region; there is reservation for admissions to educational institutions for candidates who are 'local persons' for HK region as per Karnataka Government Order in No. DPAR 06 PLX 2012 dated 06.11.2013 which is available separately on the website and issued pursuant to Art.371J of the Indian Constitution. Though there is no reservation for any other categories permissible as of date, the classification is being followed for eligibility norms only.

a) Declaration once made in the application with regard to the category status like GM / SC / ST / OBC / Minority and H-K Region **WILL NOT BE** changed subsequently under any circumstances. The candidates are cautioned to fill in the application form with great care about the category status.

**b) The candidates who have claimed category such as (SC/ST/OBC) of Karnataka should produce a valid certificate at the time of Counseling. If the certificates are not produced or not valid and if the candidates fall under 40% criteria for lower eligibility his / her rank will become invalid and he / she will not be allowed to participate in the counseling process.** 

**c) The candidates who have claimed Minority / Hyderabad Karnataka status should produce a valid certificate at the time of first appearance in the Counseling. If the certificates are not produced or not valid then such of these candidates will not be entitled to select a seat under the reservation claimed.** 

**d) Certificates for SC/ST/OBC/Minority and H-K Region ,if applicable , should have been procured before the submission of Online Application**.

e) If the category certificate is different and exclusive, such of the candidates shall submit not only the category certificate but also the caste and Income certificate issued by the competent authority in original at the time of counseling.

# **COMEDK MEMBER INSTITUTIONS**

List of Member Institutions for Medical, Dental, Engineering and Architecture along with the courses offered is available on our website www.comedk.org separately.

# **SANCTIONED INTAKE AND FEE STRUCTURE**

Number of seats available against each category and the fee structure will be notified before counseling.

# **SCOPE OF COMEDK UGET-2016**

The entrance test is being conducted for merit determination for use by COMEDK Member Institutions only and other institutions that have been expressly permitted in this behalf.

**COMEDK UGET-2016 test scores are valid only for admissions during the academic year 2016-2017.**

**THE COMEDK UGET 2016 WILL BE CONDUCTED ACROSS CENTERS IN INDIA ON SUNDAY THE 8TH MAY 2016**

**For the first time COMEDK UGET is reaching the candidates closer to their homes to minimize the cost incurred in travelling, logistics and the hardships of travel.**

# **REGISTRATION AND PROCEDURE FOR MAKING APPLICATION**

The Candidates have to register themselves at **www.Comedk.org**. The candidates may access the How to Apply Document, general instructions and the explanation for filling the required fields through the link in the website **www.comedk.org**. However, these instructions are reproduced as under.

# **A. Instructions for Registration**

1) **Name of the Applicant:** Enter your full Name **(as it appears in your SSLC/10th Std Marks Card)**,

In the case of a candidate who has changed his/ her name for any reason, the original proof of the same has to be produced at the time of counseling.

- 2) **Date of Birth:** DOB to be entered as per 10th /SSLC Marks card only. (One of the criteria in determination of the inter-se merit).
- 3) **Email-ID:** Enter your valid Email ID for all correspondence.
- 4) **Mobile No:** Enter your Mobile number.
- 5) **Applicants Unique ID Proof:** Select the ID proof that the candidate will bring in original at the time of exam and counseling/admission process from the list provided.

#### $\checkmark$  **Approved list of ID proof for candidates;**

(i) **Voter ID, (ii) Passport, (iii) PAN Card, (iv) Driving License, (v) Aadhar Card / e- Aadhar and (vi) School / College Photo ID (vii)Certificate issued by Head of Institution Last studied(Format available in Annexure IV)**

 $\checkmark$ 

The scan copy of the same has to be uploaded in the application form. The candidate has to use the same ID proof that is mentioned in the application form, till the entire

admission process is complete**.**

 $\checkmark$ 

**In case the candidate has selected "School / College Photo ID" , then he/she** must carry the below mentioned documents during examination, counseling and

admission at the college level: ï

- "School / College Photo ID" in original and
- . Photocopy of the same (School / College Photo ID) attested by the principal of the institution last studied (2nd PUC/12th STD).

 $\checkmark$ **CAUTION: ANY ID PROOF OTHER THAN WHAT HAS BEEN DECLARED WILL NOT BE ACCEPTABLE FOR THE TEST / COUNSELING /ADMISSION AT COLLEGE LEVEL** 

6) **Applicants Unique ID Proof Number: Enter the Unique ID proof number as mentioned in the** 

**ID proof selected ,if applicable. For instance,** if you have declared ID proof as driving

license and your ID proof number is 'KA01 20110001212' enter the ID number as

'KA0120110001212'

#### **A. General Instructions for Registration**

- **1)** All the details asked for in Registration /Application form are Mandatory**.**
- **2) E-mail ID and mobile number should remain the same till the counseling and admission process is completed**
- **3) An Email ID once used for Registration online cannot be used again.**
- **4) Details given at the time of registration cannot be edited later on in the application form. Please review all details entered at time of registration before CLICKING ON SUBMIT BUTTON and proceeding to application form.**
- 5) After successful registration, you will receive the User id and Password on your Mobile Number and E mail id which is unique & system generated. Log in with your unique USER ID and PASSWORD to complete the application process. Click on EDIT button (Right hand top corner) to be directed to Application Form

# **B. Instructions for filling the Online Application Form**

**Candidates are advised to go through the instructions carefully before filling up the online Application Form**

# **General Instructions.**

- **i) No request for any change in the data submitted in the application**, once submitted online will be entertained; hence the candidates are cautioned to be careful while filling the Online Application Form
- **ii)** Ensure that Online Application Form is filled properly with all complete details. **Click on "SAVE" button and re- verify all the particulars in application form before clicking on SUBMIT button.**
- **iii)** Incomplete / incorrect applications are liable to be rejected at any stage without prior information to the candidate.
- **iv)** Multiple application forms from the same candidate will result in confusion leading to disqualification of the candidate.
- **v)** COMEDK is not responsible for any error that the candidate commits while filling the Online Application Form.
- **vi)** Follow the guidelines strictly for scanning and uploading of the photograph, signature and other required documents.

## **Guidelines for filling the Online Application Form**

- 1) The candidates should note that the details filled up by them at the time of Registration will be available as a static content only and the same cannot be edited during the subsequent process
- 2) **For photo uploading the following procedure shall be adopted:** 
	- a) Photograph must be a recent (not more than three months) color with light background.
	- b) The same image / photo should be used for all the subsequent processes such as in the Test Admission Ticket and the one used at time of counseling
	- c) The photograph should have a full face view looking into the camera directly. The main features of the face must not be covered by hair of the head, any cloth or any shadow. Forehead, Eyes, Nose and Chin should be clearly visible
	- d) The photograph should be in **.JPEG** image format
	- e) The Scan image should be less than 80 kb and should be of 30mm\*45mm dimension.

#### 3) **For signature uploading the following procedure shall be adhered to**:

For upload of candidate signature, the signature must be done by the candidate himself/herself in a white paper with a black pen. For upload of signature of Father/Guardian, the signature must be done by the Father/Guardian himself in a white paper with black pen. These images will be referred at later stages of admission process. Dimensions should be **35 x 80** mm and Maximum file size should be **80 kb.** The image should be of **.jpg or .jpeg** format

## 4) **Certificate with Seal and Signature of the Head of the Institution last studied (2nd PUC/12th Std)**

Finally the candidate has to take the signature of the Principal or Head Master of the College / Institution where he/she last studied (2nd PUC or 12th Standard) along with seal of the institution or college and date, in the separate format provided for, so as to get confirmation of his/her candidature and upload the same. Format available in brochure in annexure-IV section. The photo affixed in the format should be the same as the one that the candidate has uploaded in application form.

#### **EXPLANATION FOR THE FIELDS REQUIRED TO BE FILLED UP IN THE ONLINE APPLICATION FORM (OAF)**

- **i) Faculty Stream:** Select the faculty stream for the entrance exam i.e. PCM, PCB or PCMB
- **ii) Preferred Course Applying For:** Please select the preferred course applying for i.e. Medical/Dental/Engineering /Medical and Dental /Medical, Dental and Engineering. Ensure that you meet the eligibility criteria for the course you select.
- **iii) Name of the Applicant:** Check that you have entered your full Name (as it appears in your SSLC/10th Std Marks Card)
- **iv) Father's / Guardian's Full Name:** Enter Father's / Guardian's name.
- **v) Mother's Full Name:** Enter Mother's full name.
- **vi) Date of Birth:** Check whether you have provided your date of birth in DD/MM/YYYY format only as in SSLC/10th Std Marks Card. For e.g.: If your date of birth is 24th August 1997, select as 24/08/1997. (One of the criteria in determination of the inter-se merit).
- **vii) Gender:** Select the appropriate option from Male/Female/Gender Neutral. Gender neutral denotes the word or expression that cannot be taken to refer to one gender only
- **viii)Nationality:** Select the appropriate Nationality (Indian / OCI / PIO)
- **ix) Parent's / Guardian's Annual Income:** Parent's / Guardian's Annual Income should be specified in Rupees.
- **xi) Parent's / Guardian's Mobile Number:** Enter Parent's / Guardian's Mobile Number
- **xii) Applicant's Unique Photo ID Proof:** Check that the ID proof entered is correct and valid. The same Photo ID Proof must be produced in original during the Entrance Test, Counseling and admission at college level repeat - the same Photo ID Proof must be produced in original during the Entrance Test, Counseling and admission at the college level. **1) Voter ID, 2)**

**Passport, 3) PAN Card, 4) Driving License, 5) Aadhar Card / E- Aadhar Card. 6) School / College Photo 7) Certificate Issued by Head of Institution Last Studied.** 

**Note:** If "School / College Photo ID" is selected the candidate must carry all the below mentioned documents during examination, counseling and admission at the college level: a) "School / College Photo ID" in original. b) Photocopy of the same (School / College Photo ID) attested by the principal of the institution last studied (2nd PUC/12th STD).

- **xii) Applicant's Unique ID Proof Number:** Check whether the identity proof number entered is correct
- **xiii) Parents / Guardian's Unique ID Proof:** Select any one of the below listed valid Photo ID proofs available in origina**l and keep it ready before filling the Application Form.** The same Photo ID Proof must be produced in original during the Counseling **and admission at the college** 
	- **1) Voter ID, 2) Passport, 3) PAN Card, 4) Driving License, 5) Aadhar Card / E- Aadhar Card.**
- **xiv) Parents / Guardian's Unique ID Proof Number:** Enter the identity proof number as it appears correctly and exactly. (If you have declared ID proof as driving license and your ID proof number is 'KA01 20110001212' enter the ID number as 'KA0120110001212'

# **CAUTION: ANY ID PROOF OTHER THAN WHAT HAS BEEN DECLARED IN APPLICATION FORM WILL NOT BE ACCEPTABLE FOR THE TEST / COUNSELING / ADMISSION AT COLLEGE LEVEL**

- **xv) Address:** Provide your **Permanent addres**s and also the **address for correspondence** in the space given. All communications from COMEDK will be sent to you via email or SMS or at the address given as correspondence address. Please use blank spaces to separate words. **Do not mention your City, State and Pin code in the address field**
- **xvi) State:** Select the State from the list provided.
- **xvii) District:** Select the District from the list provided.
- **xviii) City:** Provide the City Name
- **xix) Applicant's Mobile No:** Check Mobile No entered
- **xx) Email ID**: Check whether you have entered your valid Email ID .This will be used for all correspondence. An Email ID once used for Registration cannot be used again.
- **xxi) Telephone Number:** Enter your additional mobile phone number or your Landline phone number, if any, with the relevant STD Code. For e.g.: If your STD code is 080 and your telephone number is 12345678, then your full telephone number will be 08012345678. Code: Enter the appropriate STD code
- **xxii) Belongs to:** Select whether belonging to, Karnataka or Non-Karnataka. If you belong to Karnataka, select the type viz., by Birth or By Domicile. One should be a Karnataka candidate to claim any reservation meant for Hyderabad Karnataka Region or Tulu or Telugu or Tamil Linguistic Minorities.

# **a. For consideration into Karnataka Category, the following domicile rules will be strictly followed:**

Being a citizen of India If you belong to Karnataka by birth / domicile and have schooling for a minimum period of SEVEN academic years commencing from 1st standard to 2nd PUC / 12th Standard as on 1st July of the year in which the Entrance Test is held and must have passed either SSLC / 10th Standard or 2nd PUC / 12th Standard or equivalent qualifying examination from Karnataka State. In case of the candidate who had taken more than one year to pass a class or standard, the years of academic study is counted as one year only.

b. Indian Citizens of Karnataka origin, who have studied and passed both 1st and 2nd year PUC or 11th and 12th standard examination within the State of Karnataka from an Educational Institution run or recognized by the State Government and either of the parents should have studied in an educational institution of Karnataka for a minimum period of SEVEN years. Such candidates have to produce certificates issued by the competent authority to show that he /she or his/her parent (Father / Mother) has been a resident of Karnataka State as per Annexure I and study certificate/s against their claim at the time of counseling.

**Explanation:** - "Candidates of Karnataka origin" at xxii(b) above means those candidates or their parent (father or mother) who have been resident of Karnataka State for a period of not less than seven years, and those who produce certificates from the concerned Tahsildar to that effect in the prescribed form as per (Annexure I) and the study certificate of the parents (Father or Mother), which should be produced at the counseling. If the candidate does not fall into the above two categories, the category Non-Karnataka shall be selected.

**xxiii) Category:** Select the Category you belong to GM / SC / ST / OBC. If OBC, Select sub category CAT 1, CAT 2A, CAT 2B, CAT 3A and CAT 3B(Applicable to Karnataka origin candidate/s only as per Government of Karnataka (GOK) rules)

**xxv) Linguistic Minority:** If you belong to Karnataka, then select Tulu-Karnataka / Telugu-Karnataka/Tamil-Karnataka to claim Linguistic Minority status and seek admission in institutions declared as Linguistic Minority (Applicable to Karnataka Candidates only) .Else select Not applicable. Refer Annexure II for format required at time of counseling if candidate is claiming religious minority.

**xxvi) Religious Minority:** Candidates who are Christian by religion can select Christian-Karnataka /Christian-Non Karnataka to claim religious minority status and seek admission in institutions which are declared as Religious Minority. Else select Not applicable. Refer Annexure II for format required at time of counseling if candidate is claiming religious minority.

NOTE:

The eligible Candidates (Christian) belonging to the State of Karnataka are first allowed to opt for seat selection process (counseling in colleges considering the minority status. However, in the event of any vacancy thereafter the candidates belonging to the religious minority (Christian) from other states would be given opportunity only during the second round of counseling. For further details, please refer to counseling process document (to be uploaded later).

Candidates seeking admission under minority status should have secured not less than 50% just as General Merit candidates.

**xxvii) Belongs to Hyderabad - Karnataka Region:** Select appropriate option (Yes or No)

16

**xxvii) Name of the District in the Hyderabad - Karnataka Region:** Select: Gulbarga/ Yadgir/ Raichur / Koppal/ Bidar/ Bellary. A certificate, confirming the Hyderabad Karnataka region status, issued by the jurisdictional Assistant Commissioner of the corresponding district as required is to be submitted at the time of Counseling. (The certificate in Annexure III must be in the name of the candidate only).

## **Note:**

The candidates who have claimed category such as (SC/ST/OBC) of Karnataka should produce a valid certificate at the time of Counseling. If the certificates are not produced or not valid and if the candidates fall under 40% criteria for lower eligibility his / her rank will become invalid and he / she will not be allowed to participate in the counseling process. The candidates who have claimed Minority / Hyderabad Karnataka status should produce a valid certificate at the time of Counseling. If the certificates are not produced or not valid then such of these candidates will not be entitled to select a seat under the reservation claimed.

**xxviii) Qualifying Exam:** Select the type of qualifying exam from the drop-down menu **2nd PUC / 12th STD / Others. If selected "Others", please specify the qualifying exam.**

- **xxix) Status of Qualifying Exam:** Select the option from the drop-down menu **Completed / Appearing.**
- **xxx) Month / Year of passing:** Select the month and year of passing the qualifying examination if you have passed the qualifying exam.
- **xxxi) Board of the Qualifying Exam:** Select the board of the qualifying examination. If you are from other board that is not listed, select "Others" in the list and fill in your board name in the space provided.
- **xxxii) Name of the Institution Last Studied:** Enter the name of the Institution you have last studied (2nd PUC / 12th Std/Qualifying exam) in the space provided.
- **xxxiii) Place of the Institution Last Studied:** Enter the place of the Institution you have last studied (2nd PUC / 12th Std/Qualifying exam) in the space provided.
- **xxxiv) Roll/Reg/Index No. of 10th STD Marks Card**: Enter the Roll / Registration/Index number of 10th Standard or SSLC marks card in the space provided.
- **xxxv) Roll/Reg/Index No. of 12th STD/2nd PUC Marks Card:** Enter the Roll / Registration/ Index number of 12th STD/ 2nd PUC /Qualifying Exam marks card in the space provided if you have already passed or completed the qualifying exam.
- **xxxvi) Whether appeared for COMEDK exam in previous years:** Select Yes/ No
- **xxxvii) Number of Previous Attempts in COMEDK UGET:** Please enter number of previous attempts you have appeared for COMEDK UGET earlier.
- **xxxviii) Status of Earlier COMEDK UGET Appearance:** Select the option as per the outcome of your earlier COMEDK attempt from the drop down available in form.
- **xxxix) Other entrance exams being pursued:** Select the other Exams you are going to appear/have appeared in the current year, if any. This data is only for information purpose.

**xl)** Please upload scan image of Applicant's "Unique ID proof" as Selected in application form. **xli)** Please upload scanned copies of Applicant's Photo and Signature **xlii)** Please upload scanned Signature copy of Father/Guardian **xliii)** Please upload scanned Certificate of Declaration by Head of the Institution Last studied

## **NOTE: All uploaded documents should meet the criteria as mentioned in the brochure and website.**

## **xliv) Test City:**

 $\overrightarrow{v}$ 

Select the Test City from the available list of test cities in the online application form.

The List of Test cities for COMEDK are listed below. The test cities are allotted to candidates on first come first serve basis, subject to availability. However, COMEDK reserves the right to allot any other test city other than the city chosen by the candidate.

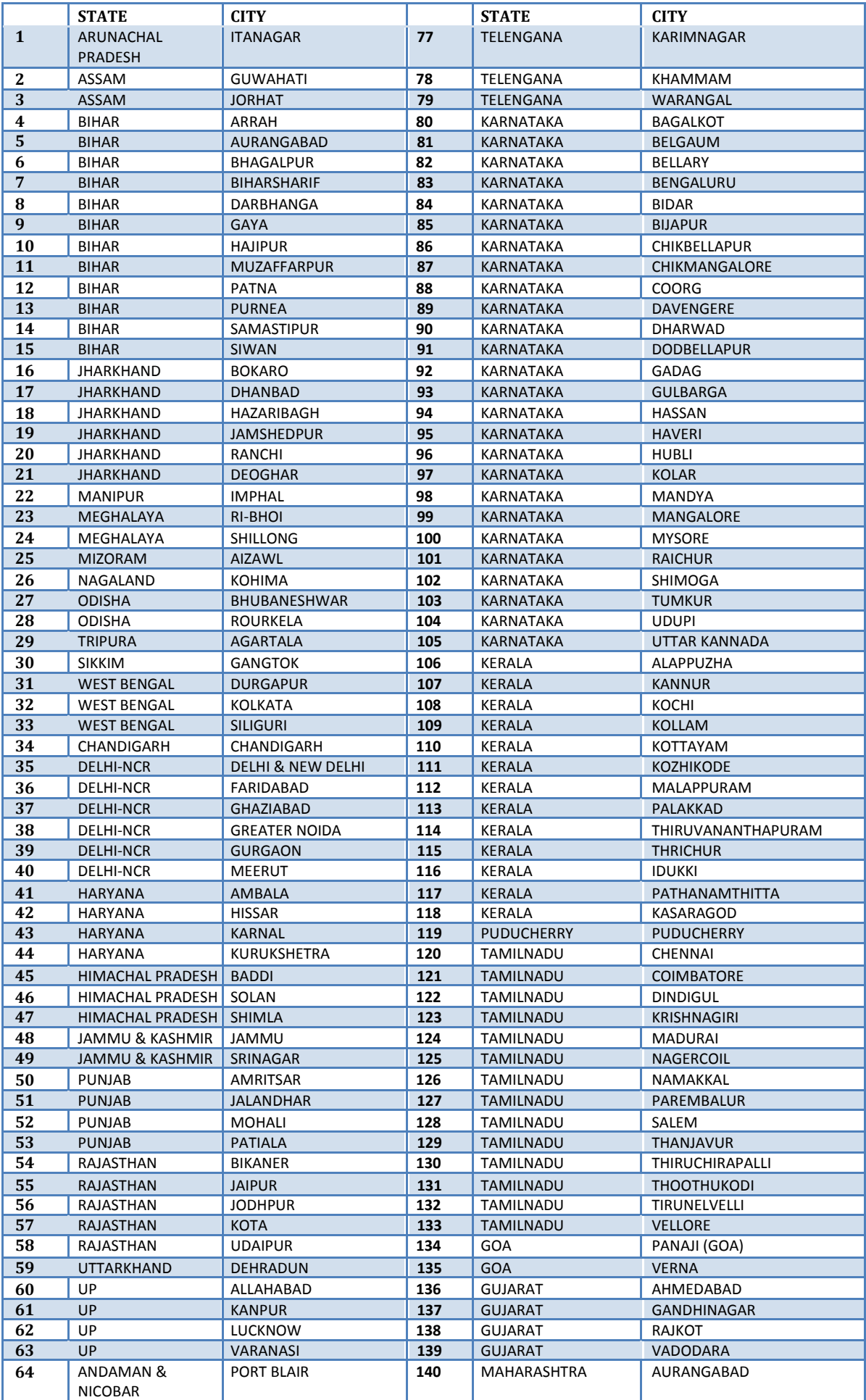

![](_page_19_Picture_276.jpeg)

a) A candidate can choose the city that he/she wishes to attend the exam at the time of applying for the exam from the available list of Test Cities.

**For candidates opting for Online Payment , the option to select preferred test city will be available before submitting the form online, subject to availability.** 

**For candidates opting for Offline payment , the option to select preferred test city will be available only at the time of Challan upload after making payment at Axis** 

**Bank .** 

 $\checkmark$ 

 $\checkmark$ 

- b) The option of city chosen by the candidate cannot be changed by the candidate later on under any circumstance.
- c) In case of non-availability of slots/centers in a city of your choice at the time of completing your application, you may choose to book a slot in an alternative city.
- d) If for any reason, a test city has to be cancelled or is non-available; applicants who had opted for the cancelled/non-available test city will be allotted a center at another city by COMEDK.
- e) The test city preference opted by you is SUBJECT TO AVAILABILITY. In case your test city is appearing in red, please select alternate city.
- f) COMEDK reserves the right to allot any other Exam City other than the preference indicated by the applicant.
- g) Any changes to the stated policy and decision will be communicated on our website.
- h) Each city can have one or more centers. The allocation of centers is done through a computer assisted randomization / optimization process.
- i) The allocated centre will be communicated on the online test admission ticket (online TAT).

**xlv) Applying for:** Candidates have the option to apply for "COMEDK" only or Uni-GAUGE only or BOTH COMEDK and Uni-GAUGE.COMEDK UGET 2016 and Uni-GAUGE EMeD 2016 will be held as one combined exam during the same session on  $8^{th}$  May 2016.The counseling, fee and institutions accepting COMEDK and Uni-GAUGE scores are different. Candidates are expected to read the respective brochures and instructions on website before proceeding to apply.

## **xlvi) Payment details:**

## **The fee for COMEDK UGET 2016 is Rs. 1200/- (For PCM / PCB) and Rs. 1500 (For PCMB) and the same will not be refunded due to any reason.**

#### **xlvii) Payment Mode:**

Select the payment mode i.e. Online/ Offline

#### **Online payment Process**

You can opt for online payment and Pay the application fee **online** through Net Banking, Credit Card and Debit Card. You will be directed to Citrus payment portal after clicking on submit button to complete the payment process.

#### **Offline payment process**

Offline Payment can be made through Bank Challan at any branch of Axis Bank. You can view the nearest Axis Bank Branch by visiting the below url: https://www

.axisbank.com/WebForms/branch-locator.aspx?OffTypeName=branches

- Select **Offline** (Challan based) Payment option.
- Enter Captcha and Submit the application (Ensure to check entered details before submission )
- On Application view page, there will be a Tab "Challan"
- Click on the Challan Tab and Download the Pre-printed Challan
- Take Print out of the Challan
- Make the Application fees payment in authorized Axis bank branches.
- Re-Log in to the Application Portal.
- Upload the Signed/Sealed Challan scanned copy.
- Enter the Signed/Sealed Challan details.
- Select the test city preference .
- Submit the Application.

#### **xlviii) Declaration**

**The Candidates are expected to go through the declaration and submit the same online after understanding its implication thoroughly.**

# **Mandatory Documents to be uploaded along with online Application Form:**

- 1) Candidate's Unique ID proof: Passport (first & last pages only of unexpired passport) / Aadhar card / E-Aadhar Card / Voter ID / PAN card / Driving License / School / College Photo ID/Certificate with seal and signature of Head of Institution Last Studied(Format in Annexure IV).
- 2) Candidate's Photo As specified
- 3) Candidate's Signature : As specified
- 4) Candidate's Father / Guardian's Signature : As specified
- 5) Challan for Off-line payments (if applicable)
- 6) Format as available in Annexure IV with Seal and Signature of the Head of the Institution last studied (2nd PUC/12th STD/Qualifying Exam).

**Application forms without any of the above mandatory documents will be rejected.** 

**Please review all the details before submitting the Application Form, because all the Details given in the application form will be used for further processes and once the Application Form is submitted online, no changes can be made.** 

**Candidates have to take a print out of the completed application form and get the same attested by the head of institution last studied in. The print out of attested application form should be brought by the candidate at the time of counseling.**

# **REJECTED APPLICATIONS**

 $\checkmark$ 

 $\checkmark$ 

1. Applications without any of the mandatory documents/ information will be summarily rejected; they will not be considered for processing.

2. Applications with incomplete/incorrect details can be rejected at any time.

3. The candidates whose applications are rejected or wish to reapply for any reason can **fill up a new application online and submit the same by making new payment before the last date of application. However they should register again with a new Email ID, fill Online Application Form and submit the same online before last day of submission of online application form** 

4. COMEDK does not take responsibility to inform such of those candidates individually whose application is rejected though the reasons for rejections would be hosted on its website under applicant login/communicated via email. Therefore, the candidates are advised to doubly check that their application form is complete in all respect before submitting the same. **The candidates are advised to check the website regularly for regular updates.**

# **CHANGE REQUEST**

Candidates are cautioned to fill up the online application carefully as the request for change in any application data entered and submitted online will not be entertained.

# **Online Test Admission Ticket and Related Information**

- 1) Online Test Admission Ticket will be available under applicant login of the COMEDK website from **30/04/2016**. Candidates appearing for the Test should download & obtain printout of the Online Test Admission Ticket (Online TAT). **No Test Admission Ticket(TAT) will be dispatched either by email or post or courier or in person to the candidates under any circumstances**
- 2) Candidates **will not be** allowed to write the COMEDK UGET -2016 **without the print out of Online Test Admission Ticket along with other documents indicated thereon. Also, candidates have to retain the TAT for counseling and until the completion of the Admission process.**
- 3) Candidates are advised to go through the below mentioned instructions carefully before printing the Online Test Admission Ticket (TAT).

After taking the printout of Online Test Admission Ticket the candidates are cautioned to check the below mentioned details:

- a) Test Admission Ticket number (TAT number)
- b) Candidate's Name (as mentioned in the application form).
- c) Candidate's address and contact details (as mentioned in the application form).
- d) Candidate's photo (as given in the application form).
- e) Test centre details.
- f) Test Timings
- g) ID Proof Details
- h) Provision for Sticking Passport size photograph (box)
- i) General Instructions on TAT
- 4) **The candidates are advised to read the instructions printed in the TAT carefully before appearing for the TEST.**
- 5) **Facility for Printing Online Test Admission Ticket will be disabled on 7th May 2016 midnight. Hence the candidates must download the TAT one day before the exam and preserve the Online TAT until the admission process is completed.**
- 6) The candidates must not mutilate or laminate the Test Admission Ticket or change any entry made therein after it has been authenticated & received by them. Impersonation is a legally punishable offence.
- 7) **The Test Admission Ticket is an important document and it must be preserved and produced at the time of Counseling /Admission**

**Note: Please recheck the website for any changes / updates before leaving your hometown for the test.**

# **TEST SCHEME AND RELATED INFORMATION**

- 1. The Entrance Test COMEDK UGET-2016 is mandatory for all candidates seeking admissions to MBBS/BDS/B.E courses in Member Institutions of COMEDK. A merit / rank is generated based on the candidate's scores in entrance test only.
- 2. COMEDK UGET-2016 will have the following papers:
- i) For Engineering Course: Physics, Chemistry and Mathematics will be held during the morning session.
- ii) For Medical and Dental Courses: Physics and Chemistry will be held during the morning session. Biology and English will be held during afternoon session.
- iii) For Medical/Dental and Engineering courses (Both): Physics, Chemistry and Math will be held during the morning session. Biology and English will be held during afternoon session.

![](_page_24_Picture_199.jpeg)

Each MCQs will have 1 mark each

 $\checkmark$ **There will be no negative marking.**   $\checkmark$ 

> However, in the event of a tie in the test score the principle of least negative responses (Number of wrong answers) will be adopted. In addition, if required, other methods may be adopted to break ties.

# **TEST PATTERN**

![](_page_24_Picture_200.jpeg)

# **TEST SYLLABI**

The entrance test is based on the existing syllabus of 10 + 2 / 12th STD / 2nd PUC.

# **TEST LOCATIONS**

The test will be held on the mentioned time and date in all the test centers simultaneously. Refer page 19 to 20 for list of Test Cities.

# **GUIDELINES FOR COMPUTER BASED TEST**

I. Countdown timer will display the remaining time available to complete the examination

II. Question Palette displayed on the right side of screen will show the status of each question III. You can easily navigate to any question by clicking on the question number in the Question

Palette

- IV. You can mark a question for review and then come back to it for saving the correct option
- V. You can view the answering status for a Section by placing the mouse over the name of the Section.
- VI. You can view all the questions by clicking on the Question Paper button.
- VII. You can shuffle between different sections and change the optional Sections any number of times in case of Physics and Chemistry paper.
- VIII. **MOCK TEST: In order to familiarize the students to the computer based test, an opportunity in the form of MOCK TEST will be made available in our website as per the calendar of events.**
- IX. Each correct answer is awarded one mark
- X. There will be no negative marking. However, in the event of a tie in the score the principle of least negative responses (Number of wrong answers) will be adopted. In addition, if required, other methods may be adapted to break ties as mentioned in the Tie breaker rules.
- XI. A merit / rank card is generated based on the candidate's score in entrance test only. This rank card is the basis for participation in the seat selection process (counseling) later.

# **Instructions for Test Takers**

#### **Candidates to please note:**

- i. Report 120 minutes before the commencement of the test (8:00 AM) for morning session. Candidates who have opted for subjects in afternoon session will have to report latest by 1:30 pm.
- ii. The Examination Hall will be opened 60 minutes before the commencement of the test. Candidates are expected to take their seats immediately. If the candidates do not report in time, they are likely to miss some of the general instructions.
- iii. The candidate must show, on demand, the Online TAT and the Unique Photo Id Proof in original that was mentioned in the Application. A candidate who does not possess the Online TAT downloaded and Unique Photo ID in original shall not be admitted to the Examination Hall under any circumstances.
- iv. During the examination time, the invigilator will check the Online TAT and the Unique Photo Id Proof in original of the candidates to satisfy himself / herself about the identity of each candidate.
- v. In the Examination Hall the candidate must find and occupy his / her specific place checking for the TAT number. If a candidate is found taking the test from a place which is not assigned to him/her, his/her candidature shall be cancelled.
- vi. **After 9:30 AM candidates will not be allowed to enter the examination hall to take the test under any circumstances for morning session. For afternoon session, candidates will not be allowed to enter after 2:00 pm.**
- vii. COMEDK is not responsible for any delay by any means of transportation to the city and reaching the test centre beyond the given time and also the candidate will not be allowed to enter the examination hall and take the test in the event of delay. It is advisable to reach the Test Location a day prior to the examination, if the candidates are not from the same Test location.
- viii. Candidates are advised in their own interest not to carry any of the personal computational devices, Bluetooth devices, cell phones, any electronic gadgets etc; to the venue of the examination as arrangement for safe keeping of the same cannot be assured.
- ix. Candidates must not carry any textual material, printed or written, bits of papers, any electronic gadgets except the Online Test Admission Ticket, 2 Recent passport size photograph, Unique original photo ID as mentioned in Application Form /TAT
- x. **For those who are unable to appear on the scheduled date of the examination for any reason, re-examination shall not be held by COMEDK under any circumstances.**
- xi. It is mandatory for the candidate to bring his/her 2 recent not older than three months passport size color photograph (the same which was uploaded to the application) during the conduct of COMEDK PGET-2016. At the back of the photograph, candidate must mention his/her name, and TAT number.
- xii. Kindly note that after the invigilator has verified the Online TAT, the candidates must sign on their Online TAT and **in the presence of the invigilator;**
- xiii. Biometric recording will be done before and during the test session (at the discretion of COMEDK) and the candidates are required to cooperate.
- xiv. The Candidates are not allowed to go out of the room temporarily for any reason during the test duration and any attempt in this behalf is treated as one of the grounds of dismissal.
- xv. Candidate cannot leave the examination hall before his /her session is complete on exam day

# **Grounds for Dismissal**

The COMEDK UGET-2016 test administrator is authorized to dismiss a candidate from a test session for:

- 1. Attempting to take the test for someone else (Impersonation).
- 2. Failing to provide the unique identity proof when asked for.
- 3. Creating disturbance at the test venue.
- 4. Giving or receiving un-authorized help.
- 5. Using any forbidden / un-authorized testing aids, such as personal computational devices, Bluetooth devices, cell phones, any electronic gadgets etc.,
- 6. Leaving the test centre before the stipulated time.
- 7. Refusing to follow directions as stipulated by the invigilators etc.,
- 8. Photographic mismatch / photographs older than three months / smudged / hazy photograph will result in disqualification of the candidates.
- 9. If the candidates having a past history of criminal records or having involved in ragging, as defined by the concerned regulatory authorities, are not allowed to take the entrance test and at the same time if it is established of the above offences subsequently, such candidates even if selected would be debarred from further pursuing a course.
- 10. The UGC regulations on curbing the Menace of Ragging in Higher Educational Institutions issued in April 2009 are available on the COMEDK website (www.comedk.org) separately.

Failure to comply with the test procedures and regulations or with the test administrator's directions can result in COMEDK taking action/s that include, but are not limited to, barring candidates from future testing and or cancelling the test scores. No results would be announced in respect of dismissed candidates

# **Result Publishing**

1) Provisional Answer Keys, Final Answer Keys (post challenge verification) and Test Scores of the candidates will be made available under the individual login, **www.comedk.org** as per the calendar of events. Clarifications, if any, should be sought within the dates stipulated. Subsequently the final result made available which will be binding on all candidates and no further claim would be entertained thereafter. **(Please refer to the Calendar of Events for details).** 

#### 2) **Applicants seeking any clarifications with regard to Provisional Answer Keys:**

- a) Applicant to login using his/ her user ID and password and fill the query in the challenge form provided online, clearly indicating the grievance and with all necessary enclosures.
- b) Clarification regarding provisional answer key should be submitted online in the format made available with a fee of **Rs.500/-(Rupees Five Hundred) per clarification to be paid online only**.
- c) Only if the clarification sought is upheld, the money would be refunded in full after the COMEDK UGET 2016 process is completed.
- d) **Any request for clarification of provisional answer keys beyond the last date as stipulated in calendar of events will not be entertained.**

# **Note: Seeking clarification as above is only for provisional answer keys. Such clarifications are not entertained in respect of Final answer keys/Test Score and thereafter the Rank.**

3) Any verifications / clarifications sought by the applicants will be put forth to the COMEDK's Academic Committee for their consideration and the decision given by the committee shall be final and binding on all

# **Final Merit/Rank Publishing**

The final merit / rank is generated based on the performance in the entrance test and the same will be made available on **28TH MAY 2016 under applicants login ID**

# **Inter-se Merit:**

Ties in the test scores, if any, will be resolved based on the following order specified:

## **For Medical/Dental candidates:**

- a) The principle of least negative responses (number of wrong answers) in 1) Biology, 2) Chemistry and 3) Physics.
- b) Aggregate marks in Chemistry and Biology in the Entrance Test.
- c) Marks in Biology in the Entrance Test.
- d) Age of the Candidate, the elder candidate is ranked higher than the younger candidate. e) WWW.SARKARIRESULT.COM

#### **For Engineering candidates:**

- a) The principle of least negative responses (number of wrong answers) in 1) Physics, 2) Mathematics and 3) Chemistry
- b) Aggregate marks in Physics and Mathematics in the Entrance Test
- c) Marks in Mathematics in the Entrance Test
- d) Age of the Candidate, the elder candidate is ranked higher than the younger candidate.
- 1) **All candidates must note that any form of canvassing or influence exercised would result in permanent disqualification of the applicant without any prior notice. www.comedk.org is the only official website of the Consortium. COMEDK is not responsible for information available on other websites / elsewhere.**

**Please Note:** COMEDK has entered into a strategic alliance with ERA Foundation, India (www.unigauge.com)for the conduct of online examination. However, please note that it does not have any agents, liaison, admission offices, representatives or any other office/s other than the offices of COMEDK & ERA Foundation mentioned in this brochure. Candidates are requested not to depend upon or deal with any person or organization/s claiming to be associated with the COMEDK or ERA Foundation activities or claiming to help with admissions or entrance tests.

COMEDK will not be responsible for the same and it advises the candidates to bring them to the notice of the concerned police authorities for taking penal action.

# **Online Rank Card**

- 1) **Online Rank Card will be available under applicant login in the COMEDK website from 28/05/2016.** Candidates appearing for COMEDK UGET-2016 counseling should download & obtain a printout of the Online Rank card.
- 2) **No Rank Card will be dispatched either by email/post /courier / in person to the candidates under any circumstances.**
- 3) Candidates will **not be** allowed to enter the counseling venue **without the print out of Online Rank Card which is one of the mandatory documents.**

# **Biometric Verification**

- 1) Candidates intending to take the Under Graduate Entrance Test 2016 may be required to undergo biometric verification. (i)Before and during the test (ii) during centralized counseling for seat selection (iii) at the college level, during the admission process.
- 2) To ensure fairness to the merit students and to eliminate fraudulent attempts, it is planned to use Biometrics (Fingerprinting) at various stages of the process and this would be done at the discretion of COMEDK.
- 3) COMEDK reserves the right to change (or) reset the Biometric recording parameters at any time during the test process.
- 4) Any mismatch at any stage will automatically result in disqualification of the candidate and he/she will not be permitted to participate in any further process of seat selection and admission to UG course. Further, impostors are liable for criminal prosecution.

# **Seat Selection Process**

This document called 'Brochure for COMEDK UGET – 2016' lays down the procedure and necessary regulations for the conduct of Entrance Test only. For Seat Selection process and other related processes the candidates are advised to visit www.comedk.org for regular updates

# **Assistance / Facilities to candidates**

In order to provide timely information to the candidates about their applications, or the entrance test, or the results thereof, COMEDK has made the following arrangements:

![](_page_31_Picture_146.jpeg)

The website contains all the information available in this brochure. The website contains information pertaining to the Member Institutions, the courses offered and other relevant details.

# **No personal Queries will be entertained. The communication can be made only through Telephone / Email.**

#### **Kindly Note:**

- a) Due care has been taken to compile the information contained in this information brochure, however should some inadvertent error be present, COMEDK, is not liable for the same.
- b) All information or details with regards to the Member Institutions have been provided by the institutions, should any inadvertent error be present, COMEDK, is not liable and responsible for the same.
- c) COMEDK cannot be held responsible for denial of Internet service, website unavailability, and unavailability to connect / reach voice / non voice support or any other reasons, beyond the control of COMEDK.
- d) Applicants are advised **not to send their original transcripts/Photocopies of Application form or other required documents to COMEDK corporate office.** COMEDK will not be responsible for any original /physical documents or transcripts sent. All required documents have to be uploaded with the application form online.
- e) Should there be unforeseen changes in the calendar of events; COMEDK is not responsible for the same.
- f) The process enlisted in this brochure, is based on guidelines prescribed by the Hon'ble Supreme Court of India and the concerned statutory bodies. Any changes indicated by the statutory bodies during the COMEDK UGET 2016 process are binding on COMEDK for implementation.
- g) All documents relating to COMEDK UGET 2016 will be retained for the current academic year only. Hence any dispute beyond the said academic year cannot be entertained.
- h) The information content in this brochure is as on the date of Notification. Please refer to our web site for current and updated information.
- i) COMEDK reserves the right to modify the various terms and conditions and other criteria incorporated in this brochure at its discretion and at any time after notifying the same on its website www.comedk.org.
- j) All communication to COMEDK shall have to be either in English / Kannada Language only.

# **Legal Disputes**

Legal disputes if any pertaining to COMEDK UGET-2016 or Centralized Counseling shall be subjected to competent courts / consumer forums located in the jurisdiction of Bangalore city only.

# **Frequently Asked Questions (FAQs)**

## **1. What do these abbreviations stand for?**

- a) OAF Online Application Form
- b) TAT Test Admission Ticket

## **2. What computer knowledge is required to appear for Computer Based Test mode?**

The candidate needs to know how to operate the computer mouse

## **3. What will be the medium of UGET 2016 Online Computer Based Test?**

Medium of Examination will be English Language only

## **4. What will happen in case there is some problem in computer during the examination?**

There will be enough buffer systems available in the examination centre to take care of such problems and time lost in change of system will be duly taken care as each and every second will be recorded by the server

## **5. Will there be a question booklet like in offline examination?**

In Online Computer based test, the questions will appear on computer screen along with the answer options. Instruction page will also be displayed before the actual test begins. The time of reading of instructions will not be part of examination duration

## **6. How will I answer a question in UGET 2016 computer based test?**

There will be four options for each question. You have to click one of the options using your computer mouse which can be reviewed or re-answered any time during the duration of the examination.

## **7. Can I change my answer during the exam?**

You can change your answer any number of times before completing the session for the exam online.

## **8. Is the Entrance Test open only to Karnataka students?**

No, this test is open to all the eligible students in the country.

## **9. Are candidates applying from outside the State of Karnataka eligible to get the benefit of lower eligibility qualifying marks?**

No, Only SC/ST /OBC candidates belonging to Karnataka are eligible to get the benefit of lower eligible qualifying marks.

## **10. I have finished my 2nd PUC /12th STD a few years ago. Am I eligible for these courses?**

For MBBS /BDS courses, you are not eligible if you have passed the  $2^{nd}$  PUC/12<sup>th</sup> standard prior to 2014 .For B.Tech stream you would be eligible as per the norms of AICTE/VTU

## **11. Is there an age limit for the course?**

Yes. He/she shall complete the age of 17 years on or before 31st December of the year of admission to the MBBS/BDS course. (i.e. 31/12/2016).

## **12. I have completed my diploma course. Can I apply to COMEDK and its Member Institutions for 2nd year / 3rd semester?**

No. This notification is only for admissions to the 1st year/semester in MBBS, BDS and B.E Thus; you cannot apply for the 2nd Year (lateral entry scheme).

## **13. I am interested in applying for certain courses, but these are not listed in the course list provided in the website?**

The course list provided in the website is limited to only those courses offered by COMEDK Member Institutions.

## **14. When is the last date to apply?**

Last date for filling in the Online Application Form is on or before 4th April 2016

## **15. What is the procedure of seat selection?**

Selection of seats for the Under Graduate course in Member Institutions is based on merit, taking into account the performance of the candidate in COMEDK UGET-2016. COMEDK entrance test, publication of test score and rank list will be followed by centralized counseling (Single window). The details of the arrangement made will be published in due course on our website, www.comedk.org.

#### **16. How to apply to COMEDK UGET 2016?**

The Candidates have to register themselves at www.comedk.org. On Registration the applicant will be provided with Login ID and Password. The application process requires the candidate to complete the prescribed online application form and submit it along with relevant documents and prescribed fees.

## **17. How many times can I register for COMEDK UGET 2016 exam?**

As many times as you wish; but the E-mail ID once used for making a request cannot be used again. Also the Application fee is non-refundable and hence each Application has to be accompanied with a fresh Application fee. There is also the danger of multiple Applications being rejected; therefore the candidates are advised to be extremely careful while applying.

## **18. Can I send a black & white photograph with the Application Form?**

No, the photograph to be provided in the application form has to be identical color photograph. It should not be more than 3 months old.

Application with smudged / tampered or hazy photograph will not be accepted.

# **19. What mode of payment is acceptable for paying the fee?**

Both online and offline payment modes are available. Online payment through debit card/credit card /net banking is available and offline through Challan payment from Axis bank is acceptable.

## **20. I have not received the E-mail post Registration online?**

Kindly contact the COMEDK Helpdesk to seek clarification and to know about the way forward.

## **21. Whether COMEDK sends a hard copy of Test Admission Ticket to the candidates?**

No, Test Admission Tickets have to be downloaded and printed from our website and no hard copies would be dispatched.

#### **22. If I have 5 clarifications in the provisional answer key, then do I have to make online payment of Rs. 500 or Rs.2500?**

You have to make online payment of Rs.2500. (Rs.500 per clarification) along the relevant details as mentioned in the online form.

## **23. Would I get a refund for the amount, which I have sent along with my clarification/s?**

You would be entitled for a refund only to the extent your clarification/s is/are upheld by the COMEDK academic committee. The refund would be made to the candidate/s account after the COMEDK UGET 2016 process is completed.

#### **24. How will I know my test results?**

The results will be uploaded under applicant login in the COMEDK website (www.comedk.org) for all the eligible candidates only.

## **25. Whether COMEDK sends a hard copy of the Rank Card to the candidates?**

No, Rank cards have to be downloaded and printed from our website. Hard copies WOULD NOT is dispatched.

**26. I cannot view the "submit" or "Save" button in the online application form** Please check the version of browser that you are currently using. Kindly use Internet Explorer(version 7 to

11) or Mozilla Firefox(14 to 34) or Google Chrome(20 to 36) to fill in the Application Form. Also clear your browsing history and cache and retry.

## **27. I realized that I made an error while filling the application form. What do I do?**

If you have not clicked on the "Submit" Button, you can edit the application form any number of times .However information provided at the time of registration cannot be changed later on. If you have already completed your online application form and have submitted the form online, then no changes can be made. You have the option to fill a new application form with an alternate email id. However please note that fee once paid is non-refundable. Hence candidates are advised to review all information in application form before clicking on "submit" button.

## **28. How many Exams do I have to attend if I want to apply for both COMEDK UGET and Uni-**

## **GAUGE EMeD Exam?**

You will be attending one exam only. Previously these exams were being conducted as 2 separate exams. COMEDK UGET was conducted as an offline entrance exam in Karnataka. Uni-GAUGE EMeD was being done as an online entrance across India.

On 8<sup>th</sup> Mav 2016, these two exams will be conducted on the "Same Day" during the "Same Session" and as "One Combined Exam". This will reduce the need for students to prepare and attend multiple exams.

#### **29. If I want to attend only COMEDK UGET 2016 or only Uni-GAUGE EMeD 2016, will it be conducted on a separate date OR can I choose the sessions/shifts?**

No, COMEDK UGET 2016 and Uni-GAUGE EMeD 2016 will be conducted as a combined exam on  $8^{th}$  May 2016 ONLY

![](_page_37_Picture_132.jpeg)

**30. If I opt for both COMEDK UGET and Uni-GAUGE EMeD what will be the exam and counseling process?** 

# **ANNEXURES**

**Annexure – I (Residence/Domicile Certificate Format)**

**This Certificate has to be submitted at the time of Counseling (if applicable)**

![](_page_38_Picture_85.jpeg)

# **Annexure – II(PROFORMA FOR RELIGIOUS & MOTHER TONGUE CERTIFICATE)**

This Certificate has to be submitted at the time of Counseling (if applicable).

Note : The Certificate must be in the name of the Candidate only.

![](_page_39_Picture_76.jpeg)

# **Annexure - III (HYDERABAD-KARNATAKA REGION ELIGIBILITY CERTIFICATE)**

This Certificate has to be submitted at the time of Counseling(if applicable) and should be in name of candidate only

![](_page_40_Picture_69.jpeg)

**Annexure –IV(DECLARATION BY THE HEAD OF THE INSTITUTION LAST STUDIED)**

• **Please Note: Application Number in the below format is the User Id of Online Application Form** 

![](_page_41_Picture_81.jpeg)

 $\mathbf l$